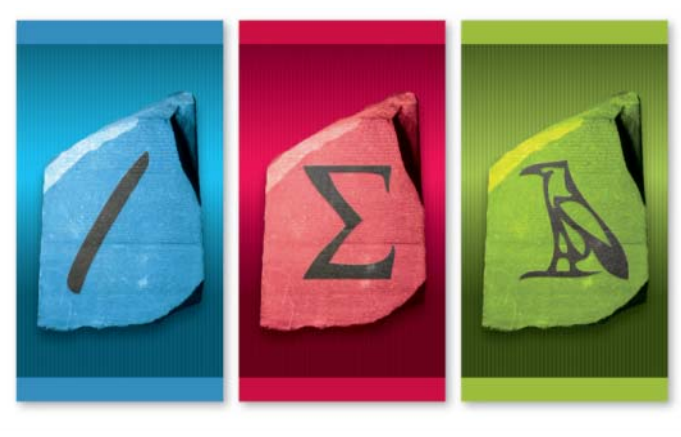

## RSACONFERENCE2010

SECURITY DECODED

# **Visualizing IDS Output: Tools and Methodology**

Russ McReeMicrosoft Corporation

Session ID: NMS-402Session Classification: Advanced

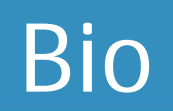

- Team Leader for Microsoft Online Services Security Incident Management
- Holisticinfosec.org all files discussed today will be available here
- Toolsmith, other publications
	- ISSA Journal

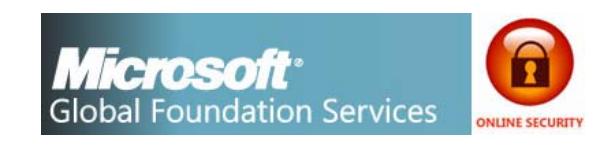

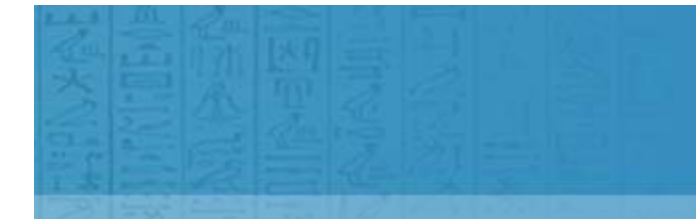

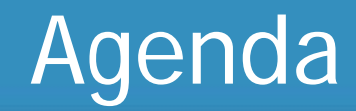

# **Stem the tide…**

# **Analysis overview**

# **Tools & Demos**

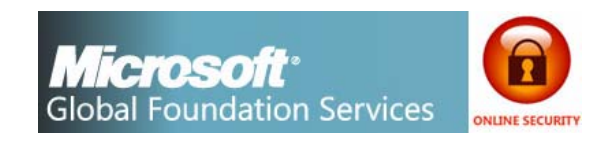

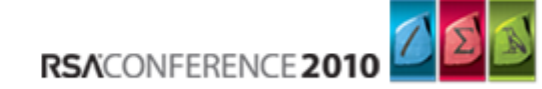

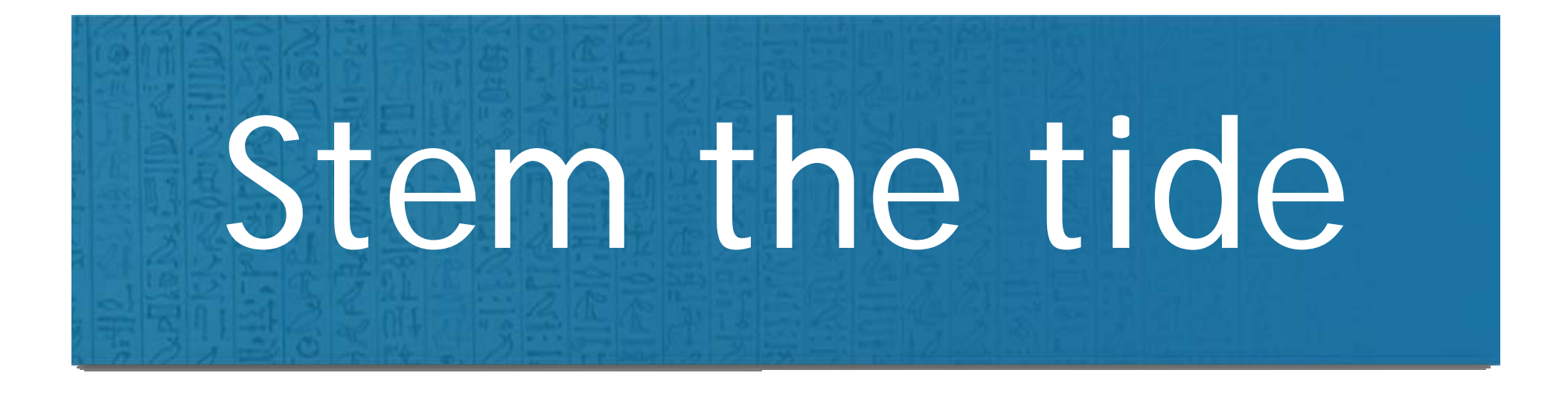

# Stem the tide…

- Parsing logs, oh joy!
- •• Buy SEM, SIEM...money grows on trees right?
- How do you watch your network?
	- $-$  Coming or going?
	- $-$  If one assumes compromise by default, which matters more…ingress or egress?

5

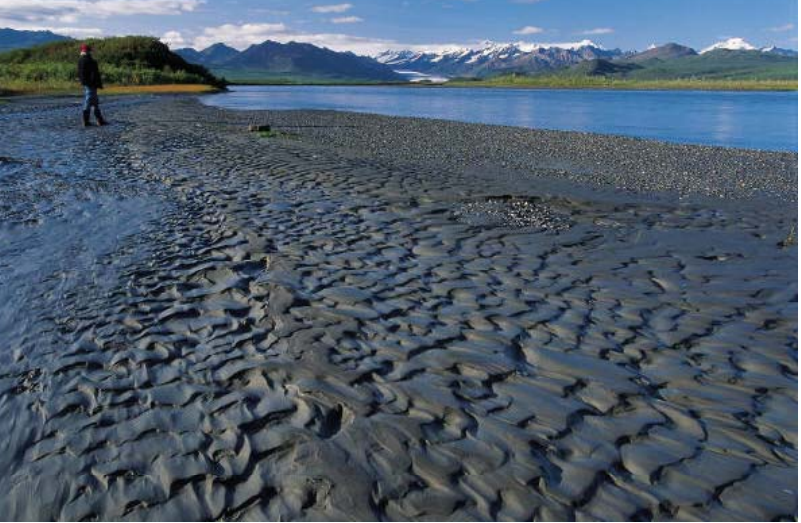

RSACONFERENCE 2010

![](_page_4_Picture_7.jpeg)

- We can't even begin to pay attention to noise bouncing off the front door
- What matters is what's leaving your network bound for the Axis of Evil
- Whitelist anyone?
	- What *should* be leaving versus what *is* leaving your network?
	- What if you had a baseline of expected norms from your network, and everything else was considered suspicious?
- Visualizing egress traffic helps optimize baselines & conduct thorough investigations

![](_page_5_Picture_7.jpeg)

# Analysis overview

# Analysis overview

- Captures and real time monitoring are great, but if you manage large networks you need help
- Snort analysis of static PCAPs has always been useful, but visualization can enhance greatly
- We'll look at a set of PCAPs, how they look to Snort versus how they look to visualization tools

![](_page_7_Picture_4.jpeg)

# Recommened books

### $\bullet$

•

![](_page_8_Picture_3.jpeg)

![](_page_8_Picture_4.jpeg)

# **Raffael Marty** • Greg Conti

 *Applied Security Visualization* • *Security Data Visualization: Graphical Techniques for Network Analysis*

![](_page_8_Picture_7.jpeg)

RSACONFERENCE 2010

![](_page_9_Picture_0.jpeg)

# Tools - DAVIX

- Data Analysis & Visualization Linux (DAVIX)
	- $-$  The DAVIX Live CD: for data analysis & visualization providing free tools for data processing and visualization
	- Slackware-based distribution that includes:
		- well known SecViz tools
		- •a comprehensive manual
		- $\bullet$  extensive bookmark collection for online resources on visualization tools, libraries and applications

![](_page_10_Picture_7.jpeg)

- •Everyone knows what Snort is, right?
- •• Matt Jonkman's project drives open source, community driven rules for use with Snort
- Very bleeding edge
- Funding by Army Research Office & National Science Foundation to continue project & research
- Detect new threats in your environment and write new rules for public release to the community
- $\bullet$  Rulesets are updated as new information surfaces (many times daily), update at least 2x a week

![](_page_11_Picture_7.jpeg)

![](_page_11_Picture_8.jpeg)

![](_page_11_Picture_9.jpeg)

![](_page_12_Picture_0.jpeg)

- AfterGlow
	- $-$  collection of scripts which facilitate the process of generating graphs
- Rumint
	- $-$  network and security visualization tool that can load  $\bm{{\mathsf{pcap}}}$ datasets and capture live traffic, including VCR/PVR interface

# • NetGrok

 visualizes in real-time via group-based graph layout & treemap. Read PCAPs & captures from live interface

# • Maltego

 $-$  intelligence & forensics app with data mining and intelligence  $\,$ gathering capabilities. Identifies relationships.

![](_page_12_Picture_9.jpeg)

![](_page_13_Picture_0.jpeg)

# AfterGlow

"I am often faced with the problem of looking at a complex dataset and understanding the relationships of various. Instead of reading through the file, line by line, I like to look at graphs that visualize the data. One powerful type of graphs useful to visualize relationships among entities, are so-called **linked graphs** or network graphs." – Raffael **Marty** 

![](_page_14_Picture_2.jpeg)

![](_page_14_Picture_3.jpeg)

# Demo: AfterGlow & IRC.Flood

# IRC.Flood – classic IRC bot, noisy and obvious, a Trojan that connects to tcp 5553

- 01 [\*\*] [1:2000347:7] ET ATTACK RESPONSE IRC Private message on non-std port [\*\*]
- 02 [Classification: A Network Trojan was detected] [Priority: 1]
- 03 05/03-14:52:09.693897 192.168.248.105:1156 -> 64.32.28.7:5553
- 04 TCP TTL:128 TOS:0x0 ID:24739 IpLen:20 DgmLen:122 DF
- 05 \*\*\*AP\*\*\* Seq: 0xDE571EA6 Ack: 0xA4EB6BC Win: 0xFD92 TcpLen: 20
- 06 [Xref => http://www.emergingthreats.net/cgi-bin/cvsweb.cgi/sigs/ATTACK RESPONSE/ATTACK RESPONSE Non-Standard IRC]
- 07 [Xref => http://doc.emergingthreats.net/bin/view/Main/2000347]

![](_page_15_Picture_9.jpeg)

RSACONFERENCE 201

![](_page_15_Picture_10.jpeg)

![](_page_16_Picture_0.jpeg)

Demo: AfterGlow & IRC.Flood

# LIVE DEMO (AfterGlow)

![](_page_16_Picture_3.jpeg)

RSACONFERENCE 201

# Demo Summary: AfterGlow & IRC.Flood

tcpdump  $\overline{Z}$ 

•Source file: camda.pcap

sudo snort –c /etc/snort/snort.conf –r camda.pcap -l output/camda

### Snort

- 01 [\*\*] [1:2000347:7] ET ATTACK RESPONSE IRC Private message on non-std port [\*\*]
- 02 [Classification: A Network Trojan was detected] [Priority: 1]
- 03 05/03-14:52:09.693897 192.168.248.105:1156 -> 64.32.28.7:5553
- 04 TCP TTL:128 TOS:0x0 ID:24739 IpLen:20 DgmLen:122 DF
- 05 \*\*\*AP\*\*\* Seq: 0xDE571EA6 Ack: 0xA4EB6BC Win: 0xFD92 TcpLen: 20
- O6 [Xref => http://www.emergingthreats.net/cgi-bin/cvsweb.cgi/sigs/ATTACK\_ RESPONSE/ATTACK\_RESPONSE\_Non-Standard\_IRC]
- 07 [Xref => http://doc.emergingthreats.net/bin/view/Main/2000347]

![](_page_17_Figure_11.jpeg)

# Rumint

"I caution you not to fall into the trap of just creating pictures. Instead, seek to address problems only where it makes sense." - Greg Conti

![](_page_18_Picture_32.jpeg)

# Korgo & Rumint

RSACONFERENCE 20

# Korgo (aka Padobot) is a network worm written by the Russian Hangup Team virus group. It spreads using a vulnerability in Windows LSASS

01 [\*\*] [1:2001337:7] ET WORM Korgo.P offering executable [\*\*]

02 [Classification: A Network Trojan was detected] [Priority: 1]

- 03 06/27-19:47:17.324095 210.233.108.48:2710 -> 30.221.239.80:445 4
- 04 TCP TTL:128 TOS:0x0 ID:49809 IpLen:20 DgmLen:1500 DF
- 05 \*\*\*A\*\*\*\* Seq: 0xDBBC709A Ack: 0xB6E50743 Win: 0xFDBF TcpLen: 20
- 06 [Xref => http://www.emergingthreats.net/cgi-bin/cvsweb.cgi/sigs/VIRUS/WORM KORGO]
- 07 [Xref => http://doc.emergingthreats.net/2001337] [Xref => http://www.f-secure. com/v-descs/korgo\_p.shtml]

![](_page_19_Picture_9.jpeg)

![](_page_19_Picture_10.jpeg)

# Summary: Korgo & Rumint

•**Source file:** korgo.pcap

### Snort

sudo snort –c /etc/snort/snort.conf –r korgo.pcap –l output/korgo

![](_page_20_Picture_4.jpeg)

- 01 [\*\*] [1:2001337:7] ET WORM Korgo.P offering executable [\*\*]
- 02 [Classification: A Network Trojan was detected] [Priority: 1]
- 03 06/27-19:47:17.324095 210.233.108.48:2710 -> 30.221.239.80:445
- 04 TCP TTL:128 TOS:0x0 ID:49809 IpLen:20 DgmLen:1500 DF
- 05 \*\*\* A\*\*\*\* Seq: 0xDBBC709A Ack: 0xB6E50743 Win: 0xFDBF TcpLen: 20
- 06 [Xref => http://www.emergingthreats.net/cgi-bin/cvsweb.cgi/sigs/VIRUS/WORM\_ KORGO]
- 07 [Xref => http://doc.emergingthreats.net/2001337] [Xref => http://www.f-secure. com/v-descs/korgo\_p.shtml]

### File → Open → korgo.pcap

![](_page_20_Picture_13.jpeg)

![](_page_20_Picture_14.jpeg)

![](_page_20_Picture_15.jpeg)

RSACONFERENCE 201

![](_page_20_Picture_16.jpeg)

# NetGrok

"A picture is worth a thousand words. An interface is worth a thousand pictures." - Ben Shneiderman

"Leonardo Da Vinci combined art and science and aesthetics and engineering, that kind of unity is needed once again." - Ben Shneiderman

![](_page_21_Figure_3.jpeg)

![](_page_21_Picture_4.jpeg)

# Demo: Kraken & NetGrok

# Kraken – big 2008 botnet, also known as Bobax or Hacktool. Targeted Fortune 500, evades AV

- 17 [\*\*] [1:2008110:3] ET TROJAN Possible Bobax/Kraken/Oderoor TCP 447 CnC Channel Outbound [\*\*]
- 18 [Classification: A Network Trojan was detected] [Priority: 1]
- 19 02/22-04:20:53.810649 192.168.2.5:1054 -> 66.29.87.159:447
- 20 TCP TTL:128 TOS:0x0 ID:459 IpLen:20 DgmLen:40 DF
- 21 \*\*\*A\*\*\*\* Seq: 0x1D12B7D Ack: 0xC6815DCD Win: 0x4470 TepLen: 2
- 22 [Xref => http://www.emergingthreats.net/cgi-bin/cvsweb.cgi/sigs/VIRVS/TROJAN\_ Bobax]
- 23 [Xref => http://doc.emergingthreats.net/bin/view/Main/OdeRoor]

### 24

- 25 [\*\*] [1:2008103:3] ET TROJAN Bobax/Kraken/Oderoor TCP 447 CnC Channel Initial Packet Outbound [\*\*]
- 26 [Classification: A Network Trojan was detected] [Priority: 1]
- 27 02/22-04:20:54.367395 192.168.2.5:1055 -> 66.29.87.159:447
- 28 TCP TTL:128 TOS:0x0 ID:475 IpLen:20 DgmLen:64 DF
- 29 \*\*\*AP\*\*\* Seq: 0x95E9CBD1 Ack: 0xC63DF5FA Win: 0x4470 TcpLen: 20
- 30 [Xref => http://www.emergingthreats.net/cgi-bin/cvsweb.cgi/sigs/VIRUS/TROJAN Bobax]
- 31 [Xref => http://doc.emergingthreats.net/bin/view/Main/OdeRoor]

![](_page_22_Picture_17.jpeg)

![](_page_22_Picture_18.jpeg)

# Outbound (egress)

![](_page_22_Picture_20.jpeg)

![](_page_23_Picture_0.jpeg)

# Demo: Kraken & NetGrok

# LIVE DEMO (NetGrok)

![](_page_23_Picture_3.jpeg)

RSACONFERENCE 201

# Demo Summary: Kraken & NetGrok

•**Source file:** kraken.pcap

### Snort

sudo snort –c /etc/snort/snort.conf –r kraken.pcap –l output/kraken

![](_page_24_Picture_4.jpeg)

- 17 [\*\*] [1:2008110:3] ET TROJAN Possible Bobax/Kraken/Oderoor TCP 447 CnC Channel Outbound [\*\*]
- 18 [Classification: A Network Trojan was detected] [Priority: 1]
- 19 02/22-04:20:53.810649 192.168.2.5:1054 -> 66.29.87.159:447
- 20 TCP TTL:128 TOS:0x0 ID:459 IpLen:20 DgmLen:40 DF
- 21 \*\*\* A\*\*\*\* Seq: 0x1D12B7D Ack: 0xC6815DCD Win: 0x4470 TcpLen: 20
- 22 [Xref => http://www.emergingthreats.net/cgi-bin/cvsweb.cgi/sigs/VIRUS/TROJAN\_ Bobax]
- 23 [Xref => http://doc.emergingthreats.net/bin/view/Main/OdeRoor]

![](_page_24_Picture_12.jpeg)

RSACONFERENCE 2010

![](_page_24_Picture_13.jpeg)

# Maltego

"Maltego can be used for the information gathering phase of all security related work aiding you in your thinking process by visually demonstrating interconnected links between searched items with more powerful search, giving you smarter results and access to "hidden" information" - **Paterva** 

![](_page_25_Figure_2.jpeg)

# Demo: Zeus & Maltego

**RSACONFERENCE** 

Zeus Trojan (the original APT): malware that organized criminals use to steal information from countless businesses and government organizations…use the stolen credentials to siphon victim organization's bank accounts, funnel the money through accomplices, who then wire the cash overseas to Ukraine and other Eastern European nations.

27

[\*\*] [1:2007724:7] ET TROJAN Prg Trojan HTTP POST version 2 [\*\*] 2 [Classification: À Network Trojan was detected] [Priority: 1]  $3 - 02$ /15-21:29:25.299712 192.168.248.114:1137 -> 115.100.250.105:80 4 TCP TTL:128 TOS:0x0 ID:1797 IpLen:20 DgmLen:280 DF 5 \*\*\*AP\*\*\* Seq: 0x39338191 Ack: 0x9ED49274 Win: 0xFAF0 TopLen: 20 6  $[Xref = \rangle$ http://www.emerqinqthreats.net/cqi-bin/cvsweb.cqi/siqs/VIRUS/TROJAN\_PRG][Xref => http://doc.emergingthreats.net/2007724][Xref => http://www.securescience.net/FILES/securescience/10378/pubMalwareCaseStudy.pdf] 8.  $[**]$  [1:2003183:5] ET TROJAN Prg Trojan Server Reply [\*\*] 9 [Classification: A Network Trojan was detected] [Priority: 1]  $10\quad 02/15-21:29:25.948696\quad 115.100.250.105:80\rightarrow 192.168.248.114:1137$ 11 TCP TTL:48 TOS:0x8 ID:28210 IpLen:20 DgmLen:247 DF

```
12 ***AP*** Seq: 0x9ED49274 Ack: 0x39339C7F Win: 0x4FD8 TcpLen: 20
```
13  $IXref =$ http://www.emergingthreats.net/cgi-bin/cvsweb.cgi/sigs/VIRUS/TROJAN\_PRG][Xref => http://doc.emergingthreats.net/2003183][Xref => http://www.securescience.net/FILES/securescience/10378/pubMalwareCaseStudy.pdf]

![](_page_26_Picture_5.jpeg)

![](_page_27_Picture_0.jpeg)

# Demo: Zeus & Maltego

# LIVE DEMO (Maltego)

![](_page_27_Picture_3.jpeg)

RSACONFERENCE 2010

# Demo Summary: Zeus & Maltego

•**Source file:** zeus.pcap

### Snort

sudo snort –c /etc/snort/snort.conf –r zeus.pcap –1 output/zeus2020 Maltego

tcpdump -vttttnnelr zeus.pcap | /usr/local/bin/tcpdump2csv.pl "sip dip dport" > zeus.csv

1) getSourceClients from zeus.csv via

local Phrase transform

2) getDestinationClients from all IP addresses acquired from first step

![](_page_28_Picture_9.jpeg)

**RSACONFERENCE 201** 

TCP TTL:128 TOS:0x0 ID:1797 IpLen:20 DgmLen:280 DF \*\*\*AP\*\*\* Seq: 0x39338191 Ack: 0x9ED49274 Win: 0xFAF0 TcpLen: 20  $\lceil$ Xref => http://www.emergingthreats.net/cgi-bin/cvsweb.cgi/sigs/VIRUS/TROJAN\_PRG][Xref  $\Rightarrow$  http://doc.emergingthreats.net/2007724][Xref<sup>-</sup>=> http://www.securescience.net/FILES/securescience/10378/pubMalwareCaseStudy.pdf] 8  $[\ast \ast]$  [1:2003183:5] ET TROJAN Prg Trojan Server Reply  $[\ast \ast]$ 9 [Classification: A Network Trojan was detected] [Priority: 1]<br>10 02/15-21:29:25.948696 115.100.250.105:80 -> 192.168.248.114:1137 11 TCP TTL:48 TOS:0x8 ID:28210 IpLen:20 DgmLen:247 DF 12 \*\*\* AP\*\*\* Seq: 0x9ED49274 Ack: 0x39339C7F Win: 0x4FD8 TcpLen: 20 13  $[Xref = \rangle$ http://www.emergingthreats.net/cgi-bin/cvsweb.cgi/sigs/VIRUS/TROJAN\_PRG][Xref 

 $**$ ] [1:2007724:7] ET TROJAN Prg Trojan HTTP POST version 2 [\*\*] [Classification: Å Network Trojan was detected] [Priority: 1]<br>02/15-21:29:25.299712 192.168.248.114:1137 -> 115.100.250.105:80

![](_page_28_Picture_11.jpeg)

![](_page_29_Picture_0.jpeg)

- Jump in. Play with these tools and others not discussed
- DAVIX is a great way to get started without having to build a dedicated system
- Read the books!
- I'll share all my PCAPs, transforms, and visualizations with anyone who would like them
- russ@holisticinfosec.org

![](_page_29_Picture_6.jpeg)

![](_page_30_Picture_0.jpeg)

# Q & A

# RSACONFERENCE2010

SECURITY DECODED

31

"© 2010 Microsoft Corporation. All rights reserved. Microsoft, and other product names are or may be registered trademarks and/or trademarks in the U.S. and/or other countries. The information herein is for informational purposes only and represents the current view of Microsoft Corporation as of the date of this presentation. Because Microsoft must respond to changing market conditions, it should not be interpreted to be a commitment on the part of Microsoft, and Microsoft cannot guarantee the accuracy of any information provided after the date of this presentation. **MICROSOFT MAKES NO WARRANTIES, EXPRESS, IMPLIED OR STATUTORY, AS TO THE INFORMATION IN THIS PRESENTATION."**